# **Recreational Discounts**

**All usernames and passwords are case sensitive.**

**Freedom Years** 

You may also view our recreational discounts on the Freedom Years webpage. Your password to access the discounts is: freedomyears. Please call us if you have any problems accessing this page or have questions regarding our recreational discounts. Please note that the discounts can only be accessed by desktop computer, and not mobile devices.

# **The Beach Waterpark**

### **Visit: www.thebeachwaterpark.com**

Click "Purchase Tickets", select the category of ticket you are looking for and enter the quantity. Once you have selected all tickets click checkout, a coupon code box will appear on the checkout page. Discount will appear once code is entered. Completed payment information and print tickets. (Adult tickets: \$20.99 and Child tickets: 15.99) **Coupon code: Park**

# **Cincinnati Zoo & Botanical Gardens**

To order discounted tickets: go to: **http://cincinnatizoo.org/groups/group-discounts/** Click "Log In" under Corporate Discounts. Enter your **Username, Password and Corporate Code: Parknational** (Ages 13-61:  $$15$ , Ages 2-12 or  $62+$ :  $$10)$   $$3$  processing fee applied to each order *First time buying tickets at this site? Please click "New Customer?" and create a Username and Password before placing your first order.*

# **Columbus Zoo**

Use the ticket shop link to purchase and print your tickets at home. Then, bring your tickets with you when you visit and go straight to our ticket turnstiles. (Adults: \$13 , Child (3-9) or Senior (60+): \$8)

**Visit: http://shop.accesso.com/clients/columbuszoo/affiliate/login.php?m=1098**

**Username: Park | Password: sunbear** 

## **COSI**

**Visit: https://reservations.cosi.org/info.aspx?PartnerID=228267439** 

# **Newport Aquarium, Newport, KY**

#### **Visit: www.newportaquarium.com**

Click on "Buy Now", select date and time of your visit, enter your **promo code: PARK**, click "Apply" and discount pricing will appear, select ticket quantities, and click continue to check out and print. (Adult: \$21.99 and Child: \$14.99)

# **The Wilds**

#### *Follow the link below, and log in using the e-mail and password listed.*

Make your tour selection by clicking on the reserve now button. Use the calendar to select the date and time for your Safari Pass -Same day reservations are not available. Continue to follow the screen prompts for billing and payment information. You will be asked to provide your own e-mail during the check-out process, so your Safari Transport receipt will be mailed directly to you for proof of purchase and for printing your transport tickets. (\$20 per person – Open Air Safari)

**Visit: https://reservations.thewilds.org/PartnerLogin.aspx Username/email: kdbaughman@centurynationalbank.com Password: welcome73806**

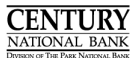

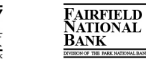

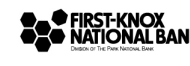

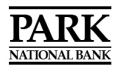

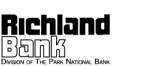

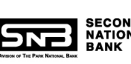

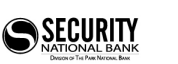

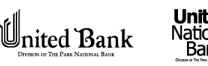